## **2021 SAN FRANCISCO CITY GOLF CHAMPIONSHIP LINCOLN PARK GOLF COURSE & TPC HARDING PARK SCORING AREAS San Francisco, California (201113)**

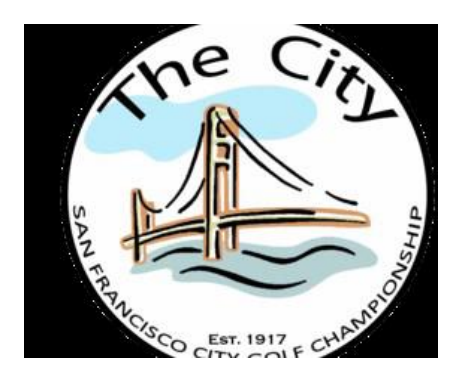

**The scoring areas for the San Francisco City Golf Championship are defined as the following:** 

# **Lincoln Park Golf Course**

**Scoring will take place in the hallway of the Clubhouse. The area consists of the entire hallway**

# **TPC Harding Park**

**Scoring will take place in the First Tee Room of the Clubhouse. The area consists of the entire room**

**Players are expected to turn in their score cards immediately following the conclusion of their round or match**

**\*Due to Covid restrictions in the city of San Francisco it may be necessary to go "paperless" and scoring will be completed via a mobile app. Listed below are suggestions when using the mobile app.**

### **SCORING WITH DIGITAL SCORECARDS**

The procedure for scoring is constantly evolving because of the introduction of digital scorecards and the need for social distancing during the pandemic. The following are best practice guidelines and troubleshooting tips for proper scoring.

### **Identify and Maintain a formal outdoor and spaced scoring area**

- $\checkmark$  Can be defined by paint, tape or other boundaries. Places for players to stand socially distanced should be identified if possible.
- $\checkmark$  Announce in advance, via the Notice to Players or starter, the scorecard is treated as returned once scores are entered and the player leaves the defined scoring area. Confirm Scores and Certification with Players
- $\checkmark$  Reading hole-by-hole scores to every player is not required, but not discouraged either.
- $\checkmark$  Confirm with players that that they have certified in the app (have them show you the "Submitted Scores" screen to confirm. o
	- o Check off players on pairings list once confirmed they have certified scores.
- $\checkmark$  You can follow along with players by viewing the group scorecard using the Round GGID and selecting Scorecards from the main menu.
	- o You can also change scores using the Round GGID group scoring feature. It is best to have the Marker change the score in the digital scorecard app, but if they're having trouble you can take over and make the change.

#### **Guiding Players Along**

- $\checkmark$  Many figure it out. But step-by-step:
	- o First view is the player as the Marker. Double check the scores are correct, and player hits the "Certify as Marker" button. Ideally, they make any changes before certifying as marker.
	- o Then, the biggest hiccup players must NOT hit the "Click Here" button that appears.
	- o They should go to the top of the screen and hit "My Scores". They can also swipe/pull the whole window to switch views.
	- o There they should review their own scores. Both as a Marker and as a Player if there are any discrepancies between what the player input in "Marker's Notes" and what the Marker actually entered, the entire hole and scores will be highlighted yellow.
		- If it is the Marker's Notes that is incorrect, the player does not need to fix that before certifying.
- o Once hole-by-hole scores reviewed, the player hits the "Certify as Player" button.
- $\checkmark$  If a player is marking for someone without a phone (or whose phone is not working).
	- o After scores are reviewed, this is when the Marker can hit the "Click Here" button. This button gives the Marker the option to "Certify" for the player in the app, ensuring that there are two certifications for each scorecard. It will ask for the Player's GGID (Marker's tend to try and enter their own). Make sure you have your Pairings with Player GGID list with you.
- $\checkmark$  If players just aren't getting it.
	- o It can be frustrating, especially if there are some user error or Android app usability issues.
	- o Gather the Marker and Player and pull up the group scorecard on your device.
		- Have the Marker read off the scores (they should match what's in your system).
		- Have the player confirm. Make any changes as needed.
		- Mark the Player as certified on your sheet.